# Programming Concepts: IDEs, Debug

### PROGRAMMING FOR NON-PROGRAMMERS

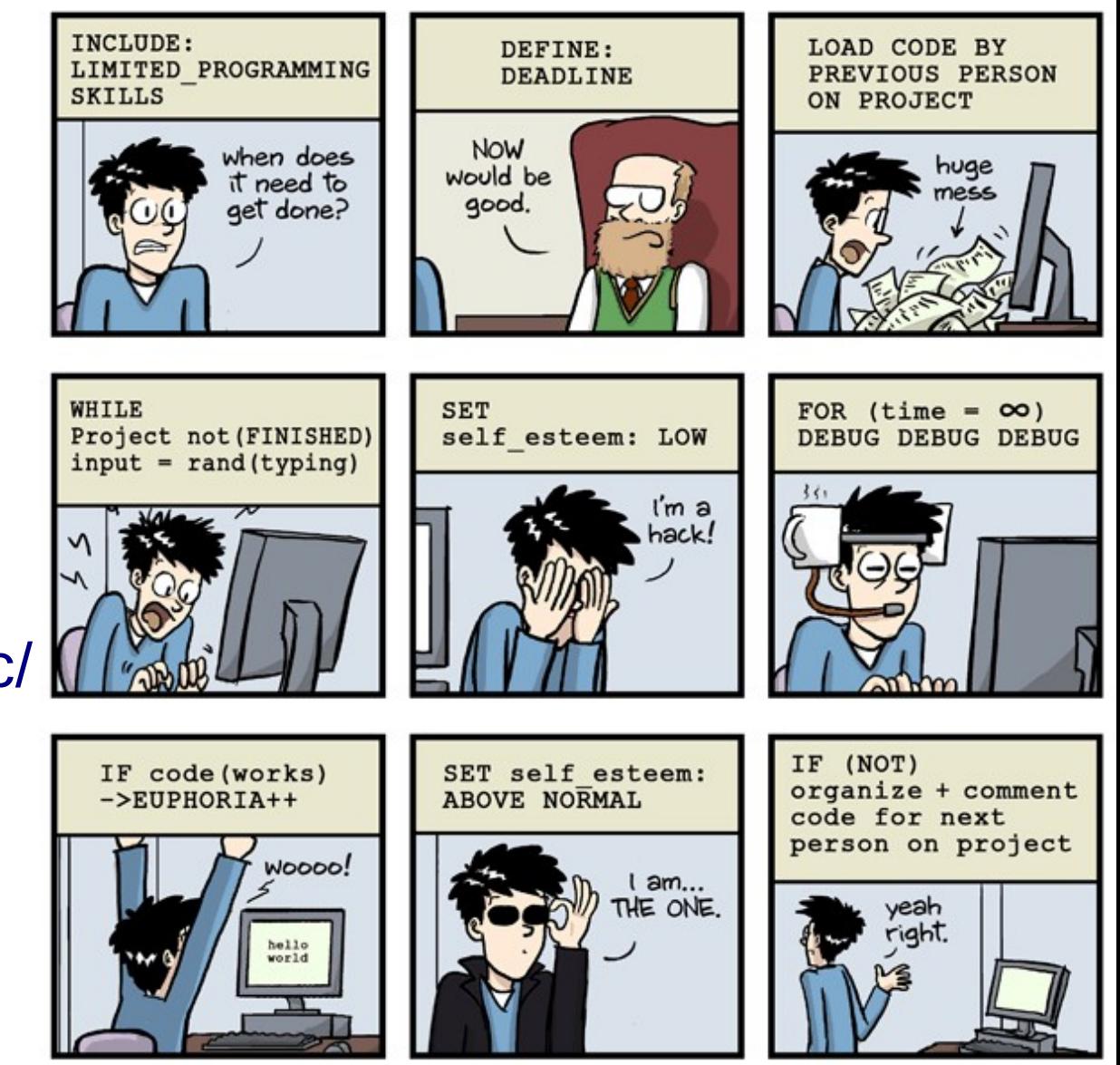

JORGE CHAM @ 2014

WWW.PHDCOMICS.COM

(<http://phdcomics.com/comics/archive.php?comicid=1690>)

Paulo Penteado

<http://www.ppenteado.net/pc/>

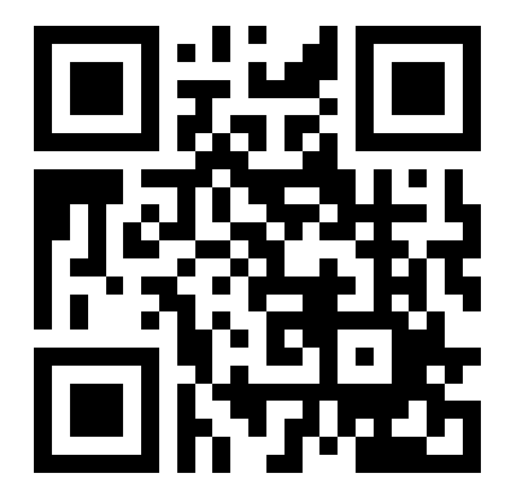

# IDEs

#### **Interactive Development Environments**

#### **Exist for every language (even stuff like LaTeX, HTML, CSS).**

#### **Provide a single environment for**

- editing
- compiling / packing
- running
- debugging
- file inspection (any file, not only source files)
- documentation access
- profiling (performance measurement)
- interactive use
- GUI (graphical interface) building

#### **The IDE knows the language being use.**

**Very useful, often ignored tool** (when one uses, instead, text editor + command line).

**Some IDEs are multilanguage and multiplatform**.

# IDEs

#### **Main examples:**

- **Eclipse** nearly any platform and language *(even obscure ones like IDL, R)*
- Spyder multiplatform, Python only
- Enthought Canopy multiplatform, Python only
- MS Visual Studio Windows, C, C++, VB, C#, and several others (only the Express version, more limited, is free)
- NetBeans any platform, Java, C,  $C_{++}$ , e several others
- Xcode Mac, C, C++, Objective C, Java, and several others
- Solaris Studio (old Sun Studio) Linux, Unix, C, C++, Fortran
- C++ Builder (old Borland C++) Windows, C, C++ (commercial)

#### **The editors in the IDEs are the most capable, because they know the languages:**

- **S***yntax highlighting*.
- **Context help***.*
- **Integrated debugger** setting and using breakpoints, looking up variable values.
- In some languages, show error codes live errors, similarly to spellcheckers (not only syntax errors: might show errors in function arguments).

# IDEs – example (Eclipse, integrated to IDL  $\geq$ 7)

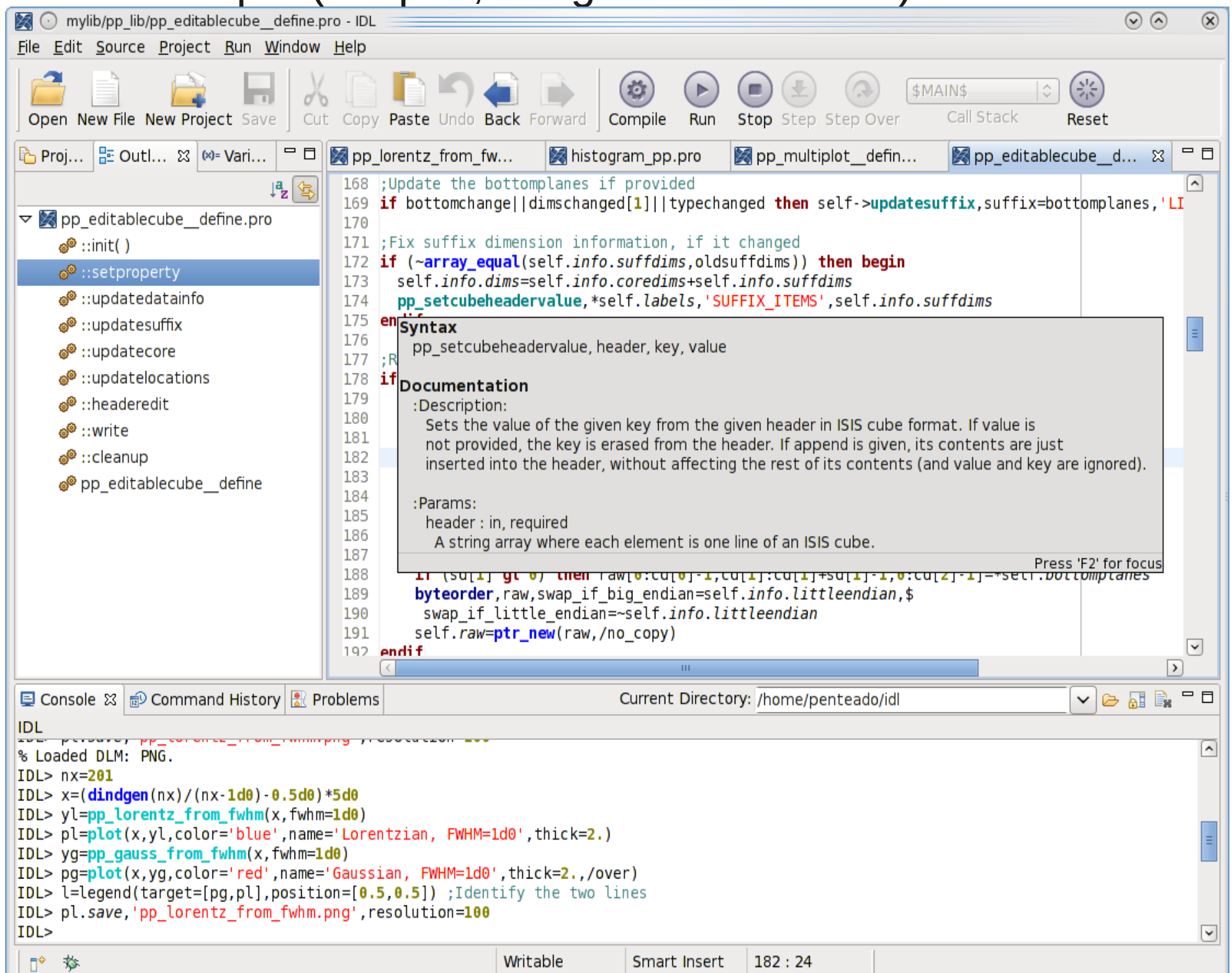

# IDEs – example (Spyder)

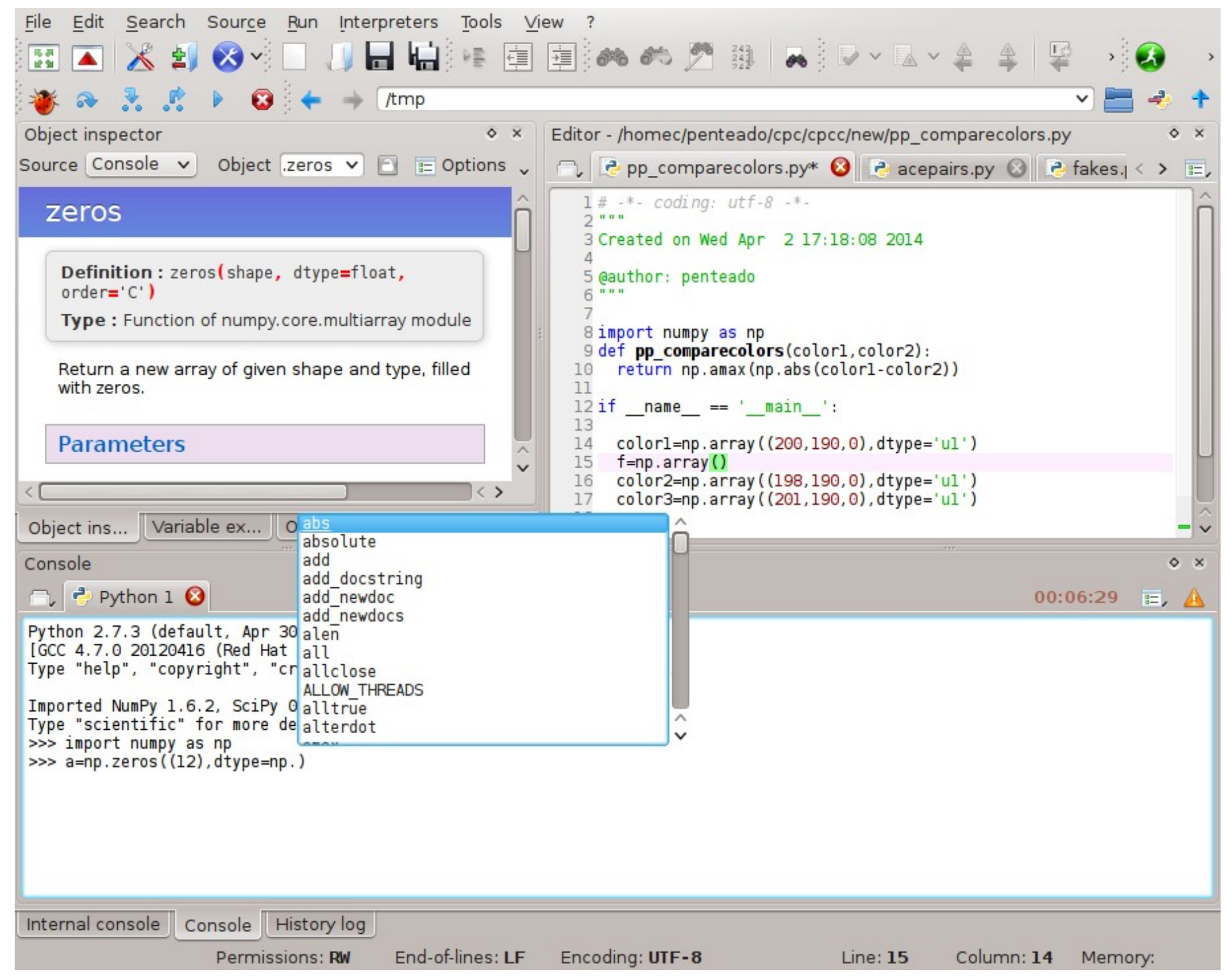

# Not quite an IDE – IPython notebook

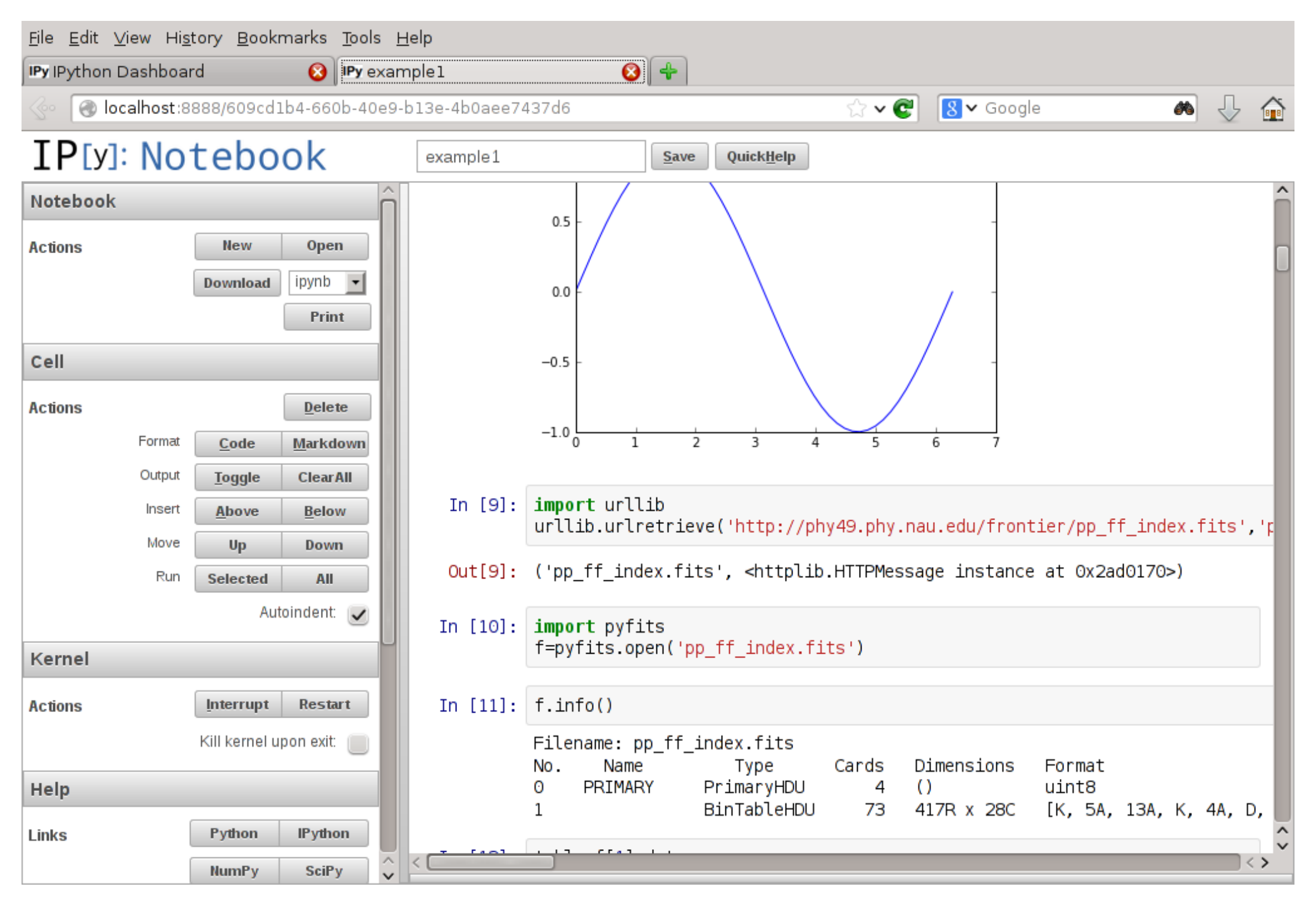

## Debug – what is a debugger?

**The most helpful tool to diagnose and fix bugs.** (specially if used in an IDE).

#### **Provides a "live" and interactive analysis of the program execution.**

• Like seeing what goes on inside a machine, while it runs. Much easier to see where the problem is.

The most common debugging approach:

- If the program crashes, see which line of code caused it.
- Inspect the program's variables, and how they change during program execution.

A common, slow, tiresome alternative is fill the program with *prints*, to know where it is, and the values / characteristics of some variables.

**Debuggers allow interactive inspection, much faster and more flexible than prints.** 

### Debug – what does a debugger do?

#### **Runs the code, observing where it goes and what it does.**

When an interruption happens (error, interactively, or reaching a breakpoint), the debugger provides:

- Contents, type and dimensions of **every variable** in scope.
- Evaluation / visualization / function calling / analysis of expressions with the variables.
- **Arguments used** when the current function was called.
- *Call stack* **the sequence of function calls that led to the current point.**
- **Call stack** navigation change the current scope among different points in the call stack.
- **Incremental code execution** take gradual steps, to see the changes that happen when each [line / function / code fragment] is executed. Possibly skipping lines that cause trouble.
- Change the values in some variables, before resuming execution.

### Debug – example (Eclipse, integrated to IDL  $\geq$ 7)

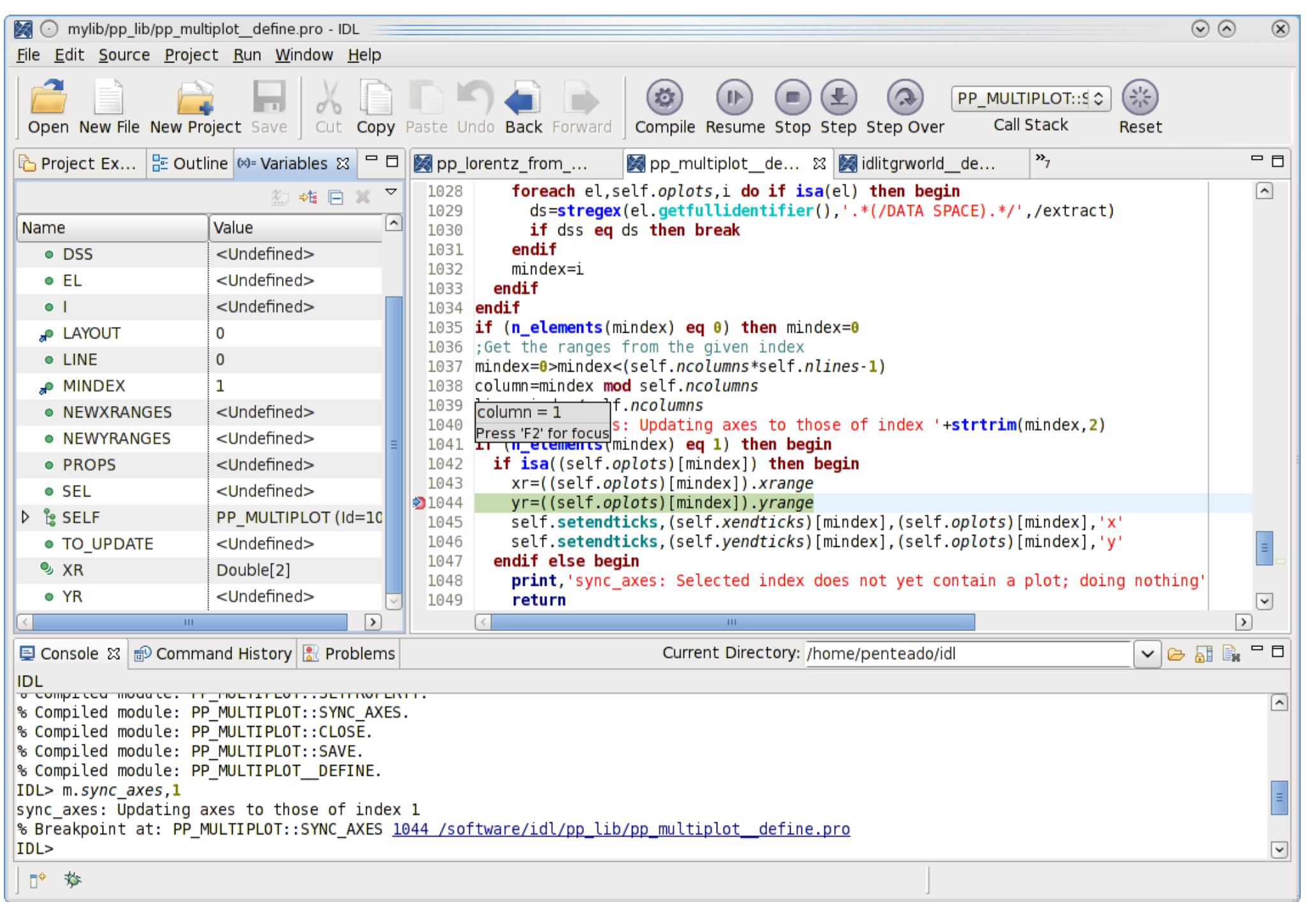

# Debug – example (Spyder)

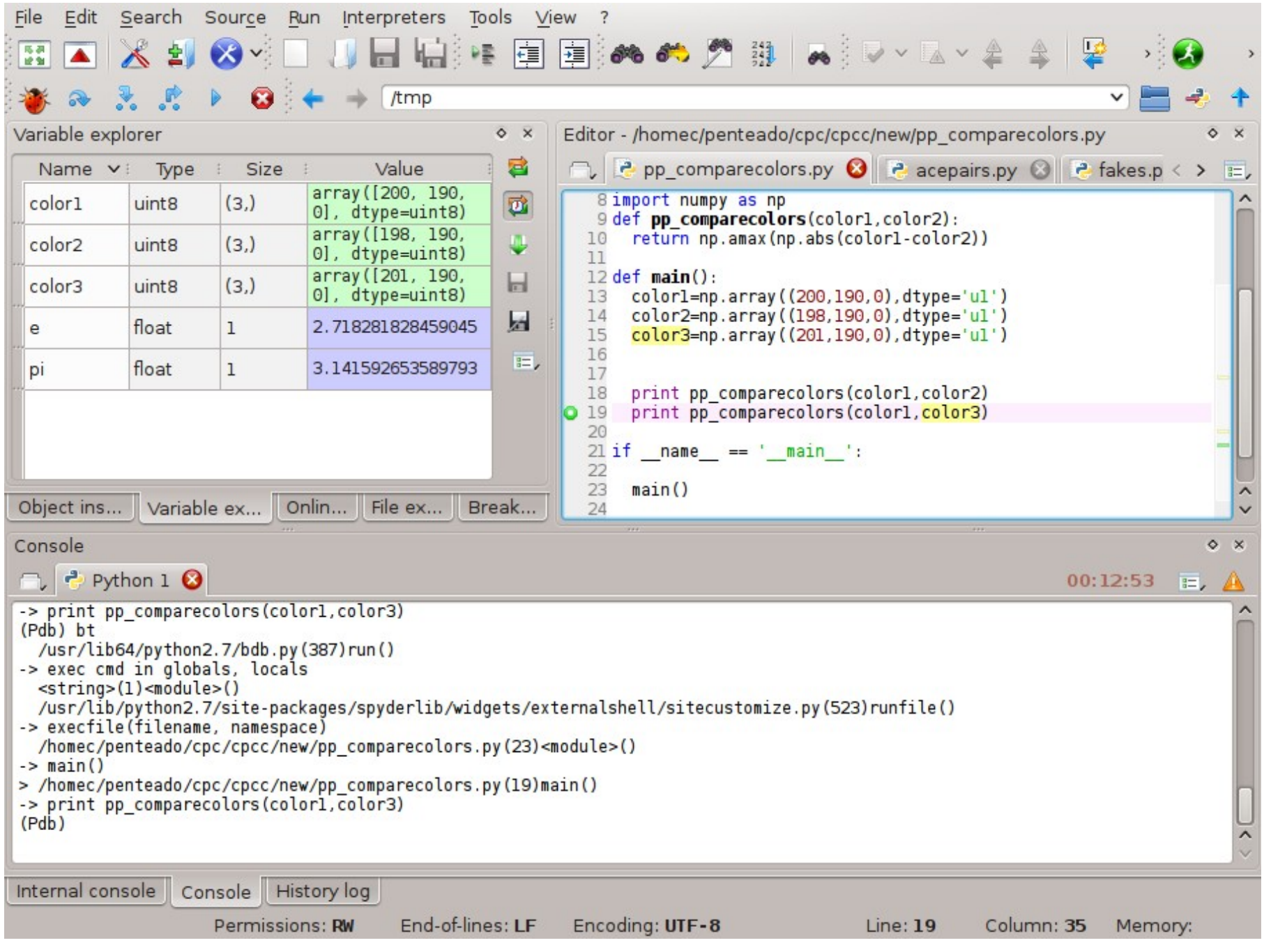

# Debug – example (IPython)

```
[penteado@javelina r4]$ python -m pdb /home/penteado/MOD/acepairs.py -f
56570.8292426.sex
> /home/penteado/MOD/acepairs.py(4)<module>()
-> import sys, re, string, os, getopt, math, numpy
(Pdb) b /home/penteado/MOD/acepairs.py:890
Breakpoint 1 at /home/penteado/MOD/acepairs.py:890
(Pdb) c
[ 56570.8292426 56570.8311639 56570.8330852 56570.8350065 56570.8369278
   56570.8388491 56570.8407704]
starting to find pairs
> /home/penteado/MOD/acepairs.py(890)find_pairs()
-> T1 = KDTree(self.pos[group])
(Pdb) dir()
['group', 'i', 'llim', 'pair_1st', 'pair_2nd', 'rad', 'self', 't', 'ulim']
(Pdb) ulim
56570.831163899995
(Pdb) bt
   /share/apps/local/Ureka/python/lib/python2.7/bdb.py(400)run()
-> exec cmd in globals, locals
  <string>(1)<module>() /home/penteado/MOD/acepairs.py(940)<module>()
-> process()
   /home/penteado/MOD/acepairs.py(82)process()
-> pairs = dataset.find_pairs(opt.maxpairsep)
> /home/penteado/MOD/acepairs.py(890)find_pairs()
-> T1 = KDTree(self.pos[group])
(Pdb) dir(self)
['__doc__', '__init__', '__module__', 'clubs', 'data', 'diff', 'filename', 
'tbins', 'times']
```
### Debug – programming pearls

*Don't debug standing up. It cuts your patience in half, and you need all you can muster,* Dave Storer, Cedar Rapids,Iowa

*Testing can show the presence of bugs, but not their absence.* Edsger W. Dijkstra, University of Texas

*Each new user of a new system uncovers a new class of bugs.* Brian Kernighan, Bell Labs

*The first step in fixing a broken program is getting it to fail repeatably.* Tom Duff, Bell Labs

[http://users.erols.com/blilly/programming/Programming\\_Pearls.html](http://users.erols.com/blilly/programming/Programming_Pearls.html)

### Some references

Tutorial: Debugging your Python Applications with pdb <https://www.youtube.com/watch?v=bZZTeKPRSLQ>

The IPython Notebook (including video demo): <http://ipython.org/notebook.html>

The Notebook Gallery (including the book *Lectures on Scientific Computing with Python*, written as IPython Notebooks): <https://github.com/ipython/ipython/wiki/A-gallery-of-interesting-IPython-Notebooks>

Spyder video tutorial: <https://www.youtube.com/watch?v=4Iu7UrZXzEY> (one of several from Firebox Training, [http://www.fireboxtraining.com/blog/python-tutorials\)](http://www.fireboxtraining.com/blog/python-tutorials)